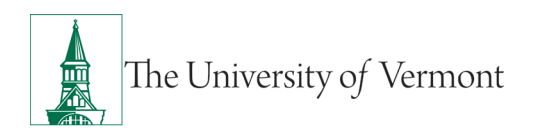

# **TRAVEL AND EXPENSE APPROVALS**

## **TABLE OF CONTENTS**

| Overview                                                         |    |
|------------------------------------------------------------------|----|
| Approver Responsibilities                                        | 2  |
| Approve Travel Authorizations                                    | 2  |
| Approve Travel Cash Advances                                     | 8  |
| Approve Travel and Expense Reports                               | 11 |
| Reassign Approvals for Travel and Expense                        | 16 |
| Travel Policy                                                    |    |
| Frequently Asked Questions                                       |    |
| Travel and Expense Forms                                         |    |
| How do I know which form to use?                                 | 18 |
| What if I don't seem to have access to Travel and Expense forms? | 18 |
| Expense Reports                                                  | 18 |
| What do I do when I have expenses related to multiple budgets?   | 18 |
| Where does my expense form go after I submit it?                 | 19 |
| What should I do with receipts?                                  | 19 |
| What if I'm missing a required receipt?                          | 19 |
| What is the difference between Business Meals and Travel Meals?  | 19 |
| How should Travel Meals be reported?                             | 19 |
| What is a Preferred Merchant? What is a Non-Preferred Merchant?  | 19 |
| Resources/Help                                                   | 20 |
| Help/Footprints                                                  | 20 |
| Resources                                                        | 20 |
| Training                                                         | 20 |
| Relevant UVM Departments                                         | 20 |
| Related Policies & Procedures                                    | 20 |
| Suggestions? Updates?                                            | 21 |

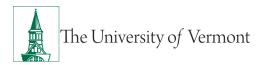

## Overview

This user guide contains detailed instructions on how to approve Travel and Expense forms/reports.

## **Approver Responsibilities**

Approvers must ensure that the **Travel Authorization** is completed correctly and approved before approving the **Travel Cash Advance**. It is very important to put the departure date of the trip in the **Begin Trip Date** field and the Travel Authorization number in the **Travel Auth ID** field. These fields are used on several central reports and must contain accurate data.

Before approving an expense report for a trip, ask the following questions:

- Is there an authorization for this trip?
- Was the expense report created from the authorization?
- Was there a cash advance for this trip?
- Was the cash advance applied to the expense report?
- Are all original, itemized receipts attached?
- Are expense lines charged to the correct chartstring(s)?

## **Approve Travel Authorizations**

Travel and Expense reports need to be approved by a designated administrator. This document gives detailed instructions on the approval process in PeopleSoft.

- 1. Log in to PeopleSoft through the Financials login.
- 2. On the UVM Employee Homepage click on the UVM Approvals tile.

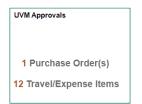

3. Select Approve T&E Transactions from the menu on the left.

|                           | UVM Approvals                                                                                                    | <b>^</b> ( |
|---------------------------|----------------------------------------------------------------------------------------------------|------------|
| 🔚 Manage Journal Approval | Overview         Expense Reports         Time Reports         Time Adjustments         Travel Authorizations         Cash Advances         Errors |            |
| TApprove T+E Transactions | ▶ Search Pending Transactions ⑦                                                                                                    |            |
| Approve POs (By Amount)   | For a search remaining mansacuons U                                                                                                    |            |
| T Worklist                | ► Change Sort Order ⑦                                                                                                    |            |
|                           | Select All Clear All Approve Refresh List                                                                                                    |            |
|                           | Transactions to Approve ⑦                                                                                                    |            |

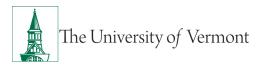

**4.** Select the Travel Authorization to approve from the table by clicking on the corresponding link.

**Note:** If there are numerous items in your Worklist, you can filter by clicking the appropriate tab or using **Search Pending Transactions**.

| <b>OUVM</b> Employe | e             |            |                                          |                   |       | UVM Approvals |             |             | <b>^</b> (     | २ 🏲 🗄             |
|---------------------|---------------|------------|------------------------------------------|-------------------|-------|---------------|-------------|-------------|----------------|-------------------|
| Overview            | Expense Re    | ports Trav | el <u>A</u> uthorizations <u>C</u> ash A | Advances <u>E</u> | rrors |               |             |             |                | Print   New Wind  |
| Search Per          | nding Transac | tions ⑦    |                                          |                   |       |               |             |             |                |                   |
| Change Sc           | rt Order ⑦    |            |                                          |                   |       |               |             |             |                |                   |
| Select All          | Clear All     | Appr       | ove                                      |                   |       | Refresh List  |             |             |                |                   |
| Transactions t      | o Approve 🕜   |            |                                          |                   |       |               |             |             |                |                   |
| ■                   |               |            |                                          |                   |       |               |             |             |                |                   |
| II Select           | Alert         | Errors     | Transaction Type                         | Total             | Unit  | Name          | Employee ID | Description | Transaction ID | Date<br>Submitted |
|                     |               |            | Travel Authorization                     | 800.00            | USD   |               |             |             | 0000010045     | 10/08/2020        |
|                     |               | ×.         | Expense Report                           | 211.60            | USD   |               |             |             | 0000124922     | 08/31/2020        |
|                     |               |            |                                          |                   |       |               |             |             |                |                   |

5. Review the Approve Travel Authorization – Travel Authorization Summary. The General Information section at the top of the page contains the Who, What, Where, and Why of this trip. Ensure that all the information listed there is correct.

| JVM Employee             | ployee UVM Approvals     |                                                                    |    |  |  |  |
|--------------------------|--------------------------|--------------------------------------------------------------------|----|--|--|--|
| prove Travel Authorizati |                          |                                                                    |    |  |  |  |
| avel Authorization Sun   | nmary                    |                                                                    |    |  |  |  |
|                          | User Defaults            |                                                                    |    |  |  |  |
| neral Information        |                          |                                                                    |    |  |  |  |
| Description              |                          | Authorization ID 0000010045                                        |    |  |  |  |
| Business Purpose         | Public Service           | Reference                                                          |    |  |  |  |
| Status                   | Submitted for Approval   |                                                                    |    |  |  |  |
| Date From                | 10/15/2020 To 10/18/2020 | Updated on 10/08/2020 By efitzge<br>2:42:06PM<br>Attachments Notes | r  |  |  |  |
|                          |                          |                                                                    |    |  |  |  |
| ounting Defaults         |                          | More OptionsChoose an Action                                       | GO |  |  |  |

 The authorization opens to Travel Authorization Summary page. Most information can be reviewed on this page. However, reviewing accounting lines requires going to the Travel Authorization Detail page. Select Travel Authorization Details from the More Options drop down box then click GO.

| <b>OUVM Employee</b>                                   |                                                    | U             | /M Approvals                                                                |              |
|--------------------------------------------------------|----------------------------------------------------|---------------|-----------------------------------------------------------------------------|--------------|
| Approve Travel Authorizati<br>Travel Authorization Sun |                                                    |               |                                                                             |              |
|                                                        | User Defaults                                      |               |                                                                             |              |
| General Information                                    |                                                    |               |                                                                             |              |
| Description                                            |                                                    | Authorization | ID 0000010045                                                               |              |
| Business Purpose                                       | Public Service                                     | Referen       | ce                                                                          |              |
| Status                                                 | Submitted for Approval                             |               |                                                                             |              |
| Date From                                              | 10/15/2020 To 10/18/2020                           | Updated       | 2:42:06PM                                                                   | tzger<br>tes |
| Accounting Defaults                                    |                                                    | More Options  | Choose an Action<br>Travel Authorization Details<br>View Exception Comments | GO           |
| You can deny individual expenses a                     | and still approve or send back the overall report. | -             |                                                                             |              |

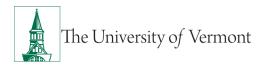

7. Locate the **Projected Expenses** section in the middle of the page. Click on the first **Arrow** icon to expand the details of the first expense. You can also expand <u>all</u> the expense lines by clicking the **Expand All** near the top of the expenses section.

| <b>WVM Employee</b>                                           | UVM Apr                           | provals                      |                                | 🎓 Q 🏲                           |
|---------------------------------------------------------------|-----------------------------------|------------------------------|--------------------------------|---------------------------------|
|                                                               |                                   |                              |                                | Print   New Window   Help   Per |
| Travel Authorization                                          |                                   |                              | Return to Travel Authorization | on Summary                      |
| 0                                                             |                                   |                              | ActionsChoose a                | an Action 🛛 🗸 🖌 GO              |
| Business Purpose Fublic Service<br>Description                | "US<br>State/Country<br>Date Fron |                              | 18/2020 Reference              | 0045 Submitted for Approval     |
| Projected Expenses ①<br>Expand All Cotapse All                |                                   |                              | Totals (3 Lines)               | 800.00 USD                      |
| *Date *Expense Type<br>10/15/2020 III Air Travel Domestic · · | *Description                      | *Payment Type *Amo<br>Cash ~ | 500.00 USD + -                 |                                 |
| II 10/15/2020 🔠 Automobile Rental - Domestic 🗸 *              | ) Ø                               | Cash ~                       | 100.00 USD + -                 |                                 |
| ▶ 10/15/2020 🖮 Meals- Foreign Travel Daily ×                  | <u>ن</u>                          | Cash ~                       | 200.00 USD + -                 |                                 |
| Expand All   Collapse All                                     |                                   |                              | Totals (3 Lines)               | 800.00 USD                      |

- 8. Look over the information on the **Detail** for each line to ensure accuracy. Make any adjustments or changes that are needed (or review these details and send the report back for corrections if preferred).
- **9.** To review the accounting details for that line click the **Arrow** icon by the Accounting Details. You can also expand all the expense and accounting lines by clicking the **Expand All** link near the top of the expenses section. Check to ensure that the chartstring is correct, or make changes as required.

| <b>O</b> UVM Employee                                                                                                    | UVM Appr                   | ovals                                  | 🏫 a                                                             |
|----------------------------------------------------------------------------------------------------|----------------------------|----------------------------------------|-----------------------------------------------------------------|
|                                                                                                    |                            |                                        | Print   New Window   Help                                       |
| Travel Authorization                                                                                                    |                            | D.                                     | Return to Travel Authorization Summary                          |
|                                                                                                    |                            |                                        | ActionsChoose an Action V                                       |
| Business Purpose Public Service<br>Description<br>Cogments                                                                                 | State/Country<br>Date From |                                        | Authorization ID 0000010045 Submitted for Approval<br>Reference |
| Projected Expenses ⑦<br>Expand All   Collapse All                                                                                          |                            |                                        | Totals (3 Lines) 800.00 USD                                     |
| T0/15/2020 🖽 Air Travel Domestic                                                                                                    |                            | Payment Type *Amount<br>Cash 		 500.00 | Currency<br>USD + -                                             |
| *Billing Type UVM Interr ~<br>II<br>Ticket Number<br>@ Preferred O Non-Preferred<br>Merchant United Airlines ~<br>> Accounting Details (?) |                            |                                        |                                                                 |
| Automobile Rental - Domestic                                                                                                    | ( ) Ø                      | Cash ~ 100.00                          | usd + -                                                         |
| > 10/15/2020 Meals- Foreign Travel Daily · ·                                                                                               |                            | Cash ~ 200.00                          | usd + -                                                         |
| Expand All   Collapse All                                                                                                    |                            |                                        | Totals (3 Lines) 800.00 USD                                     |

**NOTE:** The Approver should check the Accounting Detail for each line to ensure the accuracy of the authorization as a whole.

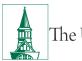

To change the chartstring for the entire report, you can select the **Accounting Defaults** hyperlink on the **Travel Authorization Summary** page. You can return to the **Travel Authorization Summary** page by clicking the **Return to Travel Authorization Summary** hyperlink or choosing **Travel Authorization Summary** from the **Actions** menu then click **GO**. If the expense report is split among several chartstrings it may be easier to send the report back to be corrected by the employee.

| UVM Employee                 |                        |              | UVM Approvals                                     |                      |    |
|------------------------------|------------------------|--------------|---------------------------------------------------|----------------------|----|
| Approve Travel Authorization |                        |              |                                                   |                      |    |
| Travel Authorization Sum     | imary                  |              |                                                   |                      |    |
|                              | User                   | Defaults     |                                                   |                      |    |
| General Information          |                        |              |                                                   |                      |    |
| Description                  |                        |              | Authorization ID 0000010045                       |                      |    |
| Business Purpose             | Public Service         |              | Reference                                         |                      |    |
| Status                       | Submitted for Approval |              |                                                   |                      |    |
| Date From                    | 10/15/2020 Tr          | 0 10/18/2020 | Updated on 10/08/2020<br>2:42:06PM<br>Attachments | By efitzger<br>Notes |    |
|                              | 2                      |              |                                                   |                      |    |
| Accounting Defaults          |                        |              | More Options Choose an Action                     | ~                    | GO |

10. To approve each line of the Expense Report, ensure that the Approve box is checked on the Travel Authorization Summary page. Alternatively, if this line of the Report will not be approved, ensure that the Approve box is not checked.

(The authorization as a whole can be approved and still leave individual expense lines unapproved. Pay careful attention to the **Totals** information to be certain that the financial breakdown reflects what was intended.)

| UVM Employee                    |          |                |        |                             |                          |        |        |     | UVM A   | pproru |               |     |        |
|---------------------------------|----------|----------------|--------|-----------------------------|--------------------------|--------|--------|-----|---------|--------|---------------|-----|--------|
| )etails                         |          |                |        |                             |                          |        |        |     |         |        |               | 1-3 | of 3 🖂 |
| Expense Type                    | Date     | PC Bus<br>Unit | siness | Project                     | Activity                 | Amount | Curren | :y  | Approve |        |               |     |        |
| Air Travel Domestic             |          | 10/15/2020     |        |                             |                          |        | 500.00 | USD |         |        |               |     | -      |
| Automobile Rental -<br>Domestic |          | 10/15/2020     |        |                             |                          |        | 100.00 | USD | [       |        | Out of Policy | ~   | -      |
| Meals- Foreign Trave            | el Daily | 10/15/2020     |        |                             |                          |        | 200.00 | USD |         |        |               |     | -      |
| <b>Fotals</b>                   |          |                |        |                             |                          |        |        |     |         |        |               |     |        |
|                                 |          |                |        | als (3 Lines)<br>m-Approved | 800.00 USD<br>100.00 USD |        |        |     |         |        |               |     |        |
|                                 |          |                | Tota   | I Authorized                | 700.00 USD               | -      |        |     |         |        |               |     |        |

**11.** Review the Budget Status at the bottom of the page. If the Budget Status is NOT Budget Checked, click the **Budget Options** link.

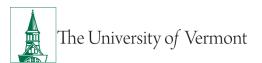

| UVM Employee                                                                                                    |                  |           | UVM Approvals               |  |  |
|----------------------------------------------------------------------------------------------------|------------------|-----------|-----------------------------|--|--|
|                                                                                                    |                  |           |                             |  |  |
| ✓ Pending Actions ■ Q                                                                                                    |                  |           |                             |  |  |
|                                                                                                    |                  |           |                             |  |  |
| Role                                                                                                    | Name             | Action    | Date/Time                   |  |  |
| Expense Manager                                                                                                    | (Pooled)         |           |                             |  |  |
| Prepay Auditor                                                                                                    | (Pooled)         |           |                             |  |  |
| Action History                                                                                                    |                  |           |                             |  |  |
| III Q                                                                                                    |                  |           | €                           |  |  |
| Role                                                                                                    | Name             | Action    | Date/Time                   |  |  |
| Employee                                                                                                    |                  | Submitted | 10/08/2020 2:42:06PM        |  |  |
| ▼ Comments                                                                                                    |                  |           |                             |  |  |
|                                                                                                    |                  |           | P                           |  |  |
|                                                                                                    |                  |           |                             |  |  |
| Budget Checking is required before the Travel Authorization can be Approved. Please click on the Budget Options hyperlink. Budget Status Not Budget Checked Budget Options |                  |           |                             |  |  |
| Approve Send                                                                                                    | Back Hold        | Deny      | Save Changes                |  |  |
| Return to Approval List                                                                                                    | Previous in List |           | Travel Authorization Detail |  |  |
| Notify                                                                                                    |                  |           |                             |  |  |

#### NOTE: If budget checking is complete and valid, go to Step 16.

**12.** A new page will open titled **Commitment Control**. Click on the **Budget Check** button near the bottom of the page. The Budget Check will run.

| Commitment                     | Control                            | ×    |
|--------------------------------|------------------------------------|------|
|                                |                                    | Help |
| Commitment Control Details     |                                    |      |
| Source Transaction Type        | Travel Authorization               |      |
| Budget Checking Header Status  | Not Budget Checked                 |      |
| Commitment Control Amount Type | Encumbrance                        |      |
| Commitment Control Tran ID     | 0007143698                         |      |
| Commitment Control Tran Date   | 10/15/2020<br>Override Transaction |      |
| Go to Transaction Exceptions   | Go To Activity Log                 |      |

**13.** To approve this report, **Budget Status** must show an Approval Status of either **Valid** or **Warning**. If the Budget Status shows **Valid** or **Warning**, skip to **Step 16**.

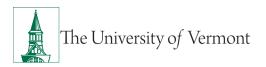

**14.** If the **Budget Status** shows **Error**, it needs to be corrected in order to continue. A message will appear. Click **No** to dismiss, or click **Yes** to go to the Transaction Exception Panel.

The **Transaction Exception Panel** will open a table, which logs budget errors and warnings. Search for the Travel Authorization by number and click on the link. A page will open, which will explain why this Report failed budget checking.

**NOTE:** If there are no funds or insufficient funds associated with the chartstring(s), a budget transfer to fund the chartstring(s) may be needed before approving this report.

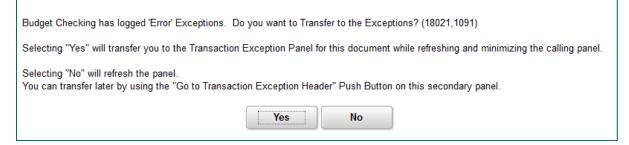

- **15.** Carefully review the authorization. When satisfied that the authorization is accurate and after the budget is checked with status **Valid** (or **Warning**) the authorization is ready to be approved.
- **16.** At this point, there are five options for this Authorization:

| Approve   | <b>Approve</b> the Authorization—whether all lines or only some of them—and the Authorization as a whole will move on for further review if needed ending at Disbursement Center where the Authorization will be reviewed for prepay audit.                                                            |
|-----------|----------------------------------------------------------------------------------------------------|
| Send Back | <b>Send Back</b> the Authorization for modification. It can be adjusted by the one seeking authorization or by anyone with entry authority delegated to them, but they WILL NOT automatically BE NOTIFIED. <b>NOTE: Send Back</b> and <b>Deny</b> require an explanation in the <b>Comments</b> field. |
| Hold      | <b>Hold</b> the Authorization if not prepared to approve it. This may be a good idea if seeking to confirm details, however, NO ONE ELSE can open the authorization WHILE it is on <b>Hold</b> .                                                                                                    |
| Deny      | <b>Deny</b> the Authorization. If the Authorization is denied, it will be effectively <b>Terminated</b> and cannot ever be modified or resubmitted. <b>Note: Send Back</b> and <b>Deny</b> require an explanation in the <b>Comments</b> field.                                                        |

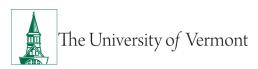

| Save Changes | <b>Save Changes</b> to the Authorization if not prepared to approve it.<br>This may be a good idea if seeking to confirm details. This option is<br>similar to Hold but other approvers will be able to open the<br>authorization and make changes or approve. |
|--------------|----------------------------------------------------------------------------------------------------|
|--------------|----------------------------------------------------------------------------------------------------|

- **17.** To approve the Authorization, click the **Approve** button. A confirmation window will open.
- **18.** Click **OK** to acknowledge approval of this Travel Authorization.

|                |                       |              | Save Confirmation |            |                     |             | ×    |
|----------------|-----------------------|--------------|-------------------|------------|---------------------|-------------|------|
|                |                       |              |                   |            |                     |             | Help |
|                | el Authorizatio       | n            |                   |            |                     |             |      |
| Submit Con     | firmation             |              |                   |            |                     |             |      |
|                |                       |              | Authorization ID  | 0000010059 |                     |             |      |
|                |                       |              |                   |            |                     |             |      |
| Travel Authori | zation Totals         |              |                   |            |                     |             |      |
|                | Total                 | 2,000.00 USD |                   |            | Total<br>Authorized | 2,000.00USD |      |
|                | Less Non-<br>Approved | 0.00 USD     |                   |            | Authorized          |             |      |
| This repor     | t will be approved.   |              |                   |            |                     |             |      |

## **Approve Travel Cash Advances**

Travel and Expense documents need to be approved by a designated administrator. This document gives detailed instructions on the approval process in PeopleSoft.

- 1. Log in to PeopleSoft through the **<u>Financials</u>** login.
- 2. On the UVM Employee Homepage click on the UVM Approvals tile.

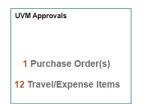

3. Select Approve T&E Transactions from the menu on the left.

|                           | UVM Approvals                                                                                    | <b>^</b> ( |
|---------------------------|--------------------------------------------------------------------------------------------------|------------|
| 🔚 Manage Journal Approval | Overview Expense Reports Ime Reports Time Adjustments Travel Authorizations Cash Advances Errors |            |
| Approve T+E Transactions  | Search Pending Transactions ⑦                                                                    |            |
| Approve POs (By Amount)   |                                                                                                  |            |
| 🔚 Worklist                | Change Sort Order ③                                                                              |            |
|                           | Select All Clear All Approve Refresh List                                                        |            |
|                           | Transactions to Approve ③                                                                        |            |
|                           |                                                                                                  |            |
|                           | Select Transaction Type Total Unit Name Employee ID Description                                  | Transacti  |

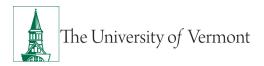

4. Select the Cash Advance to approve from the table by clicking on the corresponding link.

**Note:** If there are numerous items in your Worklist, you can filter by clicking the appropriate tab or using **Search Pending Transactions**.

|              |                       |              |              | UVM Appi                   | ovals       |                    |                | <b>ନ</b> ସ୍       | 👻 : 🦉           |
|--------------|-----------------------|--------------|--------------|----------------------------|-------------|--------------------|----------------|-------------------|-----------------|
| Overview     | Expense Reports       | Time Reports | Time Adjustm | ents Travel Authorizations | Cash Advan  | ces Errors         |                | Pr                | nt   New Window |
| > Search P   | ending Transactions ⑦ | ]            |              |                            |             |                    |                |                   |                 |
| Change S     | Sort Order ③          |              |              |                            |             |                    |                |                   |                 |
| Select /     | All 🔲 Clear All 🛛 🖌   | pprove       |              |                            |             | Refresh List       |                |                   |                 |
| Transactions | to Approve ⑦          |              |              |                            |             |                    |                |                   |                 |
| <b>I</b>     |                       |              |              |                            |             |                    |                |                   |                 |
| Select       | Transaction Type      | Total        | Unit         | Name                       | Employee ID | Description        | Transaction ID | Date<br>Submitted | Status          |
|              | Expense Report        | 1038.51      | USD          |                            |             | 8/31/2020 mileage  | 0000124935     | 09/02/2020        | Approvals in P  |
|              | Cash Advance          | 1500.00      | USD          |                            |             | test               | 0000006198     | 10/15/2020        | Approvals in P  |
|              | Expense Report        |              | USD          |                            |             | July August Travel | 0000124680     | 09/01/2020        |                 |

**5.** Review the **Approve Cash Advance.** This page contains the Who, What, Where, and Why of this trip. Ensure that all the information listed there is correct. Verify that the **Travel Auth Id** box is completed and the documented travel authorization has been approved and the amount of the travel authorization equals or exceeds the amount of the cash advance.

|                     |                        | UVM Approv   | als           |                      | Â                  | Q    | 🖌 : 🥥              |
|---------------------|------------------------|--------------|---------------|----------------------|--------------------|------|--------------------|
|                     |                        |              |               |                      | Print   New Window | Help | Personalize Page A |
| Approve Cash Advanc | e                      |              |               |                      |                    |      |                    |
|                     |                        |              |               | *Begin Trip Date     | 10/28/2020         |      |                    |
| John Dorris         |                        |              |               | *End Trip Date       | 10/31/2020         |      |                    |
| Business Pur        | rpose Academic         | Report       | 0000006198    | Approvals in Process |                    |      |                    |
| Advance Descri      | ption                  | Reference    |               |                      |                    |      |                    |
| *Accounting         | Date 10/27/2020        | Post State   | Not Applied   |                      |                    |      |                    |
| Accounting Tem      | plate STANDARD Q       | Created      | 10/15/2020    |                      |                    |      |                    |
| n ő i               | on the state           | Last Updated | 10/16/2020    |                      |                    |      |                    |
| Risk Details        | Travel Auth Id 10051   | 5ê           | User Defaults |                      |                    |      |                    |
| Cash Advance ⑦      | View Printable Version | ○ Notes      |               | ∦ Atta               | chments (1)        |      |                    |

6. Locate the Accounting Details section in the middle of the page. Click on the first Arrow icon to view the chartstring.

|              |                    |                  |         |      |            | UVM              | Approv    | als               |                | <b>^</b> | Q |
|--------------|--------------------|------------------|---------|------|------------|------------------|-----------|-------------------|----------------|----------|---|
|              | Business Purpos    | e Academic       |         |      |            | Report 00000     | 06198 App | rovals in Process |                |          |   |
|              | Advance Descriptio | n test           |         |      | Re         | eference         |           |                   |                |          |   |
|              | *Accounting Dat    | e 10/27/2020     |         |      | Po         | ost State Not Ap | plied     |                   |                |          |   |
| ,            | Accounting Templa  | STANDARD         | Q       |      |            | Created 10/15/   | 2020 Joh  | n Dorris          |                |          |   |
|              |                    |                  |         |      | Last       | Updated 10/16/   |           | y McCollough      |                |          |   |
| Risk Details |                    | Travel Auth Id   | 10051   |      |            | 🋍 User D         | efaults   |                   |                |          |   |
|              | a                  | View Printable \ |         |      |            | Notes            |           |                   | ttachments (1) |          |   |
| ash Advance  |                    | view Princable V | rension |      | ~          | NOLES            |           | g At              | ttachments (1) |          |   |
| Accounti     |                    | cash             |         |      | 1,         | 500.00 USD       |           |                   |                |          |   |
| ChartFie     | elds III           |                  |         |      |            |                  |           |                   |                |          |   |
|              |                    | Oper Unit        | Dept    | Fund | Fund Affil | Source           | Function  | Program           | Purpc          |          |   |
| GL Unit      | Account            | Oper Unit        |         |      |            |                  |           |                   |                |          |   |
| GL Unit      | Account 11420      | 01               | 11290   | 100  |            | 100001           | 521       | 0000              | 0000           |          |   |

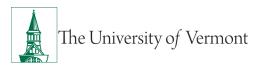

- 7. Check to ensure that the chartstring is correct, or make changes as required. The Account field defaults to 11420, this field cannot be changed, as it is the account used by the Disbursement Center to track cash advances.
- **8.** Carefully review the advance. When satisfied that the advance is accurate the advance is ready to be approved.
- **9.** At this point, there are five options for this Advance:

| Approve      | <b>Approve</b> the Advance—the Advance will move on to Disbursement<br>Center where it will be reviewed for prepay audit. Once approved<br>the cash will be available for pickup at the Cashier's Office or direct<br>deposit will be issued for the <b>Advance Amount</b> no more than 5<br>business days prior to the start of the trip. |
|--------------|----------------------------------------------------------------------------------------------------|
| Send Back    | <b>Send Back</b> the Advance for modification. It can be adjusted by the one seeking the advacne or by anyone with entry authority delegated to them, but they WILL NOT automatically BE NOTIFIED. <b>NOTE: Send Back</b> and <b>Deny</b> require an explanation in the <b>Comments</b> field.                                             |
| Hold         | <b>Hold</b> the Advance if not prepared to approve it. This may be a good idea if seeking to confirm details, however, NO ONE ELSE can open the advance WHILE it is on <b>Hold</b> .                                                                                                    |
| Deny         | Deny the Advance. If the Advance is denied, it will be effectively<br>Terminated and cannot ever be modified or resubmitted. Note:<br>Send Back and Deny require an explanation in the Comments field.                                                                                                    |
| Save Changes | <b>Save Changes</b> to the Advance if not prepared to approve it. This may<br>be a good idea if seeking to confirm details. This option is similar to<br>Hold but other approvers will be able to open the advance and make<br>changes or approve.                                                                                         |

**10.** To approve the Advance, click the **Approve** button. A confirmation window will open.

**11.** Click **OK** to acknowledge approval of this Cash Advance.

|                       | Save Confirmation           | ×    |
|-----------------------|-----------------------------|------|
|                       |                             | Help |
| Travel & Expenses     | - Cash Advance Report       |      |
| Submit Confirma       | tion                        |      |
| John Dorris           | Advance ID 0000006198       |      |
| Totals                |                             |      |
|                       | Advance Amount 1,500.00 USD |      |
| ✓ This report will be | approved.                   |      |
| OKCan                 | el                          |      |
|                       |                             | _    |

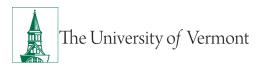

## **Approve Travel and Expense Reports**

Travel and Expense reports need to be approved by a designated administrator. This document gives detailed instructions on the approval process in PeopleSoft.

- 1. Log in to PeopleSoft through the **<u>Financials</u>** login.
- 2. On the UVM Employee Homepage click on the UVM Approvals tile.

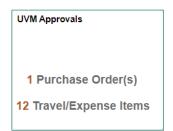

3. Select Approve T&E Transactions from the menu on the left.

|                           |                               | UVI                 | M Approvals                       |                         | <b>^</b> ( |
|---------------------------|-------------------------------|---------------------|-----------------------------------|-------------------------|------------|
| 🔚 Manage Journal Approval | Overview Expense Reports      | [ime Reports ] Time | Adjustments Travel Authorizations | Cash Advances Errors    |            |
| Approve T+E Transactions  | Search Pending Transactions ⑦ |                     |                                   |                         |            |
| T Approve POs (By Amount) |                               |                     |                                   |                         |            |
| 🔁 Worklist                | Change Sort Order ⑦           |                     |                                   |                         |            |
|                           | Select All 🔲 Clear All 🔒      | pprove              |                                   | Refresh List            |            |
|                           | Transactions to Approve ⑦     |                     |                                   |                         |            |
|                           | <b></b>                       |                     |                                   |                         |            |
|                           | II Select Transaction Type    | Total Unit          | t Name                            | Employee ID Description | Transactio |

4. Select the Expense Report to approve from the table by clicking on the corresponding link.

**Note:** If there are numerous items in your Worklist, you can filter by clicking the appropriate tab or using **Search Pending Transactions**.

| <b>G</b> UVM Er | nployee             |            |                                          |            |       | UVM Approvals |             |             | <b>^</b> C     | <u> </u>        |
|-----------------|---------------------|------------|------------------------------------------|------------|-------|---------------|-------------|-------------|----------------|-----------------|
| Overv           | iew Expense F       | Reports Tr | avel <u>A</u> uthorizations <u>C</u> ast | h Advances | rrors | ]             |             |             |                | Print   New Win |
| I Searce        | ch Pending Transa   | ctions ⑦   |                                          |            |       | -             |             |             |                |                 |
| Chan            | ge Sort Order ⑦     |            | ·                                        |            |       |               |             |             |                |                 |
| 🗹 Se            | elect All 🔲 Clear A | App        | prove                                    |            |       | Refresh Li    | ist         |             |                |                 |
|                 | ions to Approve(    | 0          |                                          |            |       |               |             |             |                |                 |
| <b>B</b>        |                     |            |                                          |            |       |               |             |             |                | Date            |
| II Selec        | ct Alert            | Errors     | Transaction Type                         | Total      | Unit  | Name          | Employee ID | Description | Transaction ID | Submitted       |
|                 | Δ                   |            | Expense Report                           | 31.05      | USD   |               |             |             | 0000124990     | 10/0 / 2020     |
|                 |                     |            | Expense Report                           | 31.05      | USD   | 100 C         |             |             | 0000124973     | 10/06/2020      |
|                 |                     |            | Expense Report                           | 163.89     | USD   |               |             |             | 0000124968     | 09/03/2020      |
|                 |                     |            |                                          |            |       |               |             |             |                |                 |
|                 |                     |            | Expense Report                           | 80.51      | USD   |               |             |             | : 0000124954   | 09/02/2020      |

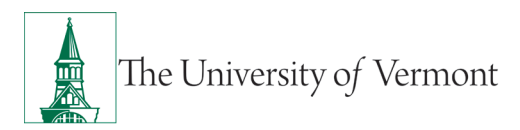

- 5. Review the Approve Expense Report Expense Summary section at the top of the page to get a sense of the Who, What and Why of this Report. Ensure that all the information listed there is correct.
- 6. The Report opens in Expense Summary View. Most information can be reviewed on this page. However, reviewing accounting lines requires going to the Expense Detail View. Toggle back and forth between the two views by clicking on the Expense Details or Summary and Approve links at the top right corner of the page. (The directions below apply to working in the Details View.

| C Overview                                | Approve Expense Report - Expense Sum                             | mary                      | 🏫 🏲 :                 |
|-------------------------------------------|------------------------------------------------------------------|---------------------------|-----------------------|
|                                           |                                                                  | Print   New Window        | v   Help   Personali: |
| Approve Expense Report - Expense Summary  |                                                                  |                           | xpense Details        |
| Employee Name                             |                                                                  | ActionsChoose an Action V | GO                    |
| Business Purpose Administration/Operation | Report 0000123456 Approvals in Process                           | Trip Descr/Dates/Comments |                       |
| Description USPS Stamps                   | Created 08/18/2020                                               | stamps                    |                       |
| Reference                                 | Last Updated 08/20/2020                                          | - I I                     |                       |
| *Accounting Date 08/18/2020               | Accounting Template STANDARD Q                                   |                           |                       |
| Budget Status Valid Budget Options        | Budget Checking completed. Report is ready for Approval/Posting. |                           |                       |
|                                           | 89 View Analytics                                                | Notes / Attachments (3)   |                       |
| Totals ⑦                                  |                                                                  |                           |                       |
| Employee Expenses (3 Lines) 37.40 USD     | Non-Reimbursable Expenses 0.00 USD                               | Employee Credits 0.00 USD |                       |
| Cash Advances Applied 0.00 USD            | Prepaid Expenses 0.00 USD                                        | Supplier Credits 0.00 USD |                       |
| Amount Due to Employee                    | 37.40 USD Amount Due to Supp                                     | oller 0.00 USD            |                       |

7. Locate the **Expenses** section in the middle of the page. Click on the first **Arrow** icon to expand the details of the first expense. You can also expand <u>all</u> the expense lines by clicking the **Expand Lines** near the top of the expenses section.

|   | *Date        | *Expense Type   |   | *Description             |    | *Amount *Currency |     | Receipt Required | Approve          |  |  |
|---|--------------|-----------------|---|--------------------------|----|-------------------|-----|------------------|------------------|--|--|
| > | 07/09/2020 📰 | Office Supplies | ~ | stamps                   |    | 15.40             | USD | Q                | Receipt Required |  |  |
|   |              |                 |   | 248 characters remaining |    |                   |     |                  |                  |  |  |
|   | 07/30/2020   | Office Supplies | × | stamps                   | (F | 11.00             | USD | Q                | Receipt Required |  |  |
|   | 01001010     | Childe Cappileo |   | 248 characters remaining |    |                   | 000 | -                |                  |  |  |
|   | 08/18/2020   | Office Supplies |   |                          | Ø  | 11.00             | USD |                  | Receipt Required |  |  |

8. Look over the information on the Expense Detail for each line to ensure accuracy. Make any adjustments or changes that are needed (or review these details and send the report back for corrections if preferred).

| Expenses (1)                                                                                                    | in the constraint of the second of the second of the secon |
|----------------------------------------------------------------------------------------------------|----------------------------------------------------------------------------------------------------|
| Expand Lines   Collapse Lines   Expand All   Collapse All                                                                                                    | Total 37.40 USD                                                                                                    |
| "Oute         "Expense Type         "Description           ▼         07/08/2020 前         Office Supplies         ♥         Samps           246 cheraders         246 cheraders         246 cheraders | Approx                                                                                                    |
| Personal Credit Ced V<br>Type<br>*Billing Type<br>*Metchaat D Perform<br>US Perform                                                                                                    | *Curcharge Rate 10000000 	♦ Ib Softwark Rate Bit Resource System<br>Base Conversy Ansate 1 5 40 U/20                                                                                                    |
| ✓ Accounting Details ①                                                                                                    |                                                                                                    |
| ii; Q.<br>Chartfields II>                                                                                                    |                                                                                                    |
| Amount "GL Unit                                                                                                    | Monetary Amount Courseny Exchange Account Oper Unit Dept Fund Source Function PC Bus Unit Project Activity Program Pury                                                                                                    |
| + - 15.40 UVM01                                                                                                    |                                                                                                    |
|                                                                                                    |                                                                                                    |

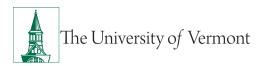

**9.** To review the accounting details for that line click the **Arrow** icon by the Accounting Details. You can also expand all the expense and accounting lines by clicking the **Expand All** link near the top of the expenses section. Check to ensure that the chartstring is correct, or make changes as required.

| Expenses    | 0                                              |                                                                                  |                                                |                                        | 2                |                    |                    |                 |       |     |
|-------------|------------------------------------------------|----------------------------------------------------------------------------------|------------------------------------------------|----------------------------------------|------------------|--------------------|--------------------|-----------------|-------|-----|
| Expand Line | s   Collapse Lines                             | Expand All Collapse All                                                          |                                                |                                        |                  |                    |                    | Total           | 37.40 | USD |
| ¥           |                                                | ixpense Type<br>Office Supplies                                                  | *Description * stamps 248 characters remaining | ۲.<br>                                 | *Amount<br>15.40 | *Currency<br>USD Q | C Receipt Required | Approve         |       |     |
|             | *Payment<br>Type<br>*Billing Type<br>*Merchant | Personal Credit Card V<br>UVM Inter<br>O Preferred © Non-Pr<br>US Postal Service | eferred                                        | *Exchange Rate Base Currency<br>Amount | 1.0000000        |                    | Default Rate       | 🔀 Receipt Split |       |     |
|             | Acc                                            | ounting Details 🛞                                                                |                                                |                                        |                  |                    |                    |                 |       |     |

**NOTE:** The Approver should check the Accounting Detail for each expense line to ensure the accuracy of the report as a whole.

To change the chartstring for the entire report, you can select **Default Accounting For Report** from the **Actions** drop down at the top right of the page and click **Go**. If the expense report is split among several chartstrings it may be easier to send the report back to be corrected by the employee.

| C Overview                                                                                            | Approve Ex                                                                                                    | xpense Report - Expense Details                                                                                                    |  |
|----------------------------------------------------------------------------------------------------|----------------------------------------------------------------------------------------------------|----------------------------------------------------------------------------------------------------|--|
| Approve Expense Report - Expense Details                                                              |                                                                                                    | ActionsChoose an Action GO                                                                                                    |  |
| Business Purpose Administration/Operation<br>Description USPS Stamps<br>Reference<br>*Accounting Date | Report     000124872     Approvals in Process       Created     08/18/2020       Last Updated     08/20/2020       Accounting Template     STANDARD | Trip Descr/Dates/Comments<br>stamps Adjustment Cash Advance<br>Apply/Yew Cash Advance(s)<br>Default Acounting For Report<br>Expense Report Project Summary |  |
| Expenses ⑦<br>Expand Lines   Collapse Lines   Expand All   Collapse All                               | 88 View Analytics                                                                                                    | Notes Export to Excel<br>User Defaults<br>View Exception Comments<br>Total 37.40 USD                                                                       |  |

- **10.** If the chartstring (or chartstrings, if the expense is split between multiple chartstrings) and expenses are correct, return to the summary and approval page by clicking the **Summary and Approve** hyperlink.
- 11. To approve each line of the Expense Report, ensure that the Approve box is checked on the Expense Summary page. Alternatively, if a line of the Report will not be approved, ensure that the Approve box is not checked.

(The Report as a whole can be approved and still leave individual expense lines unreimbursed. Pay careful attention to the **Totals** information to be certain that the financial breakdown reflects what was intended.)

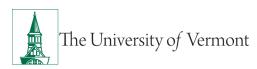

# PeopleSoft Financials User Guide: Travel & Expense Approvals

| otals (?)                                  |                               |                 |                 |                | eport - Expense Summa  |                        |               | <u>^</u>                                                                                                    |
|--------------------------------------------|-------------------------------|-----------------|-----------------|----------------|------------------------|------------------------|---------------|----------------------------------------------------------------------------------------------------|
| ais (y                                     |                               |                 |                 |                |                        |                        |               |                                                                                                    |
| Employe                                    | ee Expenses (3 Lines)         | 37.40 USD       | Non-Reimburs    | able Expenses  | 0.00 USD               | Emple                  | yee Credits   | 0.00 USD                                                                                                    |
|                                            | ish Advances Applied          | 0.00 USD        |                 | paid Expenses  | 0.00 USD               |                        | plier Credits | 0.00 USD                                                                                                    |
|                                            |                               |                 |                 |                |                        |                        | _             |                                                                                                    |
|                                            | Amount                        | Due to Employee | 37.40 USD       |                | Amount Due to Supplier | 0.00 US                | U             |                                                                                                    |
| Approval Hi                                | istory                        |                 |                 |                |                        |                        |               |                                                                                                    |
|                                            |                               |                 |                 |                |                        |                        |               |                                                                                                    |
| comments                                   |                               |                 |                 |                |                        |                        |               |                                                                                                    |
|                                            |                               |                 |                 |                |                        |                        |               |                                                                                                    |
|                                            |                               |                 |                 |                | 0.01                   |                        |               |                                                                                                    |
| Appro                                      | Send B                        | ack             | Hold            | Deny           | Save Changes           |                        |               |                                                                                                    |
|                                            |                               | ack             | Hold            | Deny           | Save Changes           |                        |               |                                                                                                    |
|                                            |                               | ack             | Hold            | Deny           | Save Changes           |                        |               | 📰 Expense Details                                                                                                    |
| Expense Lir                                | 1e ⑦                          | ack             | Hold            | Deny           | Save Changes           |                        |               |                                                                                                    |
| Appro<br>Expense Lire<br>pense Line<br>再 Q | 1e ⑦                          | ack             | Hold            | Deny           | Save Changes           |                        |               | The second second secon |
| xpense Lir<br>Dense Line                   | 1e ⑦                          | ack             | 20.0            |                | Save Changes           | Reimburse Amt          | Currency      |                                                                                                    |
| xpense Lir<br>Dense Line                   | ne ⑦<br>Items                 |                 | PC Bu           | siness Project |                        | Reimburse Amt<br>15.40 |               | 1-3 of 3 🗸                                                                                                    |
| xpense Line                                | te ⑦<br>Items<br>Expense Type | Descriptio      | n PC Bu<br>Unit | siness Project | Activity               |                        | USD           | 1-3 of 3 v                                                                                                    |

**12.** Review the Budget Status at the top of the page. If the Budget Status is NOT Budget Checked, click the **Budget Options** hyperlink.

**NOTE:** If budget checking is complete and valid, go to **Step 16**.

| Approve Expenses (2 Lines)<br>Total ©<br>Employee Expenses (2 Lines)<br>Approve Expenses (2 Lines)<br>Approve Expenses (2 | Overview              |                          |                      | Approve I           | Expense R      | eport - Expense Summ      | ary |                          |        |                 |            | â         | ۲ -      |       |
|----------------------------------------------------------------------------------------------------|-----------------------|--------------------------|----------------------|---------------------|----------------|---------------------------|-----|--------------------------|--------|-----------------|------------|-----------|----------|-------|
| Actions:     Actions:     Choose an Action     ©       Business Purpose     AdministrationOperation     Report     000124872     Approvals in Plocess     Trip Description     USPS Stamps     Created     001702202     Katherine Vesely     Stamps     Stamps     Stamps     Created     001702202     Katherine Vesely     Stamps     Stamps     Stamp     Stamp                                                                                                    |                       |                          |                      |                     |                |                           |     |                          |        | Print   1       | lew Window | Help      | Personal | ize F |
| Busines Furty oscillations     Administration/Operation     Report     00001128/22     Approvals in Process     Tip Description       Busines Furty oscillation     USPS Stamps     Created     001128/22     Astherine Vesaly       Accounting Data     001202/2020     Nameri Velocit MacCaustand       Accounting Template     STANDARD       Accounting Template     Dudget Decking completed.       Budget Status     Value       Budget Decking completed.     Notes       Astachments (3)                                                                                                    | Approve Expense Repo  | rt - Expense Summa       | ary                  |                     |                |                           |     |                          |        |                 | icij Ex    | pense Det | ails     |       |
| Description     USPS Stamps     Created     001/02/02/202     Harm Vector/MacCounting       Reference     User/Size     Last Updated     002/02/202     Harm Vector/MacCounting       Budget Status     Vaid     Dudget Checking completed     Rapor     Notes     Attachments (7)       Totals (*)     37.40 USD     Hon Reimbursable Expenses     0.00 USD     Employee Credits     0.00 USD       Cash Advances Applied     0.00 USD     Prepaid Expenses     0.00 USD     Supplier Credits     0.00 USD       Amount Due to Supplier     0.00 USD     Amount Due to Supplier     0.00 USD     Supplier Credits     0.00 USD                                                                                                    | atherine Vesely       |                          |                      |                     |                |                           |     | Actions                  | Choose | an Action       | ~          | 60        |          |       |
| Description       Ds/St Stamps       Uname U or Jo2CO       Attendent versely         Last U ydded       02/2020       Hammi Welcott-MicCulusted         *Accounting Date       04/18/2220       Exclusted       Starbal do 20/2020         Budget Status       Valid       Budget Options       Budget Checking completed       Report is ready for ApprovalPosting.         Employee Expenses () Lines)       37.40 USD       Non-Reimburnable Expenses       0.00 USD       Employee Credits       0.00 USD         Cash Advances Applied       0.00 USD       Prepaid Expenses       0.00 USD       Supplier Credits       0.00 USD         Amount Due to Employee       37.40 USD       Anount Due to Supplier       0.00 USD       Supplier Credits       0.00 USD         Approval History       Comments       Comments       Comments       Comments       Comments                                                                                                    | Business Purpose      | Administration/Operation |                      | Report              | 0000124872     | Approvals in Process      |     | Trip Descr/Dates/Comment | s      |                 |            |           |          |       |
| *Accounting Date       More View Analytics         Budget Status Valid       Budget Chacking completed.         Budget Status Valid       Budget Chacking completed.         W View Analytics       Notes         Employee Expenses (3 Lines)       37.40 USD         Non Reimbursable Expenses       0.00 USD         Prepaid Expenses       0.00 USD         Annount Due to Employee       37.40 USD         Annount Due to Supplier       0.00 USD                                                                                                    | Description           | USPS Stamps              |                      | Created             | 08/18/2020     | Katherine Vesely          |     | stamps                   |        |                 |            |           |          |       |
| Budget Status       Budget Option       Budget Checking completed       Report is ready for ApprovalPosting:       Imployee Checking completed       Imployee Checking completed       Imployee Checki                                                                                                    | Reference             |                          |                      | Last Updated        | 08/20/2020     | Naomi Wolcott-MacCausland |     |                          |        | al.             |            |           |          |       |
| Totals ()     Image: Contracting contracting contrac                                                                                                    | *Accounting Date      | 08/18/2020               | Ac                   | counting Template   | STANDARD       | Q                         |     |                          |        |                 |            |           |          |       |
| Totals ()       Totals ()       37.40 USD       Non Reimbursable Expenses       0.00 USD       Employee Credits       0.00 USD       Supplier Credits       0.00 USD         Cash Advances Applied       0.00 USD       Prepaid Expenses       0.00 USD       Supplier Credits       0.00 USD         Amount Due to Employee       37.40 USD       Amount Due to Supplier       0.00 USD       VSD         Approval History       Comments       V       V       V       V                                                                                                    | Budget Status         | Valid                    | Budget OptionsBudget | Checking completed. | Report is read | ly for Approval/Posting.  |     |                          |        |                 |            |           |          |       |
| Interformed States       37.40 USD       Non Reimbursable Expenses       0.00 USD       Employee Credits       0.00 USD       Supplier Credits       0.00 USD         Cash Advances Applied       0.00 USD       Prepaid Expenses       0.00 USD       Supplier Credits       0.00 USD         Amount Due to Employee       37.40 USD       Amount Due to Supplier       0.40 USD       Amount Due to Supplier         Approval History       * Comments       * Comments       * Comments       * Comments                                                                                                    |                       |                          |                      |                     | · View         | Analytics                 | 0   | Notes                    | 1      | Attachments (3) |            |           |          |       |
| Cash Advances Applied     0.00 USD     Prepaid Expenses     0.00 USD     Supplier Credits     0.00 USD       Amount Due to Employee     37.40 USD     Amount Due to Supplier     0.00 USD                                                                                                    | Totals ⑦              |                          |                      |                     |                |                           |     |                          | U      |                 |            |           |          |       |
| Cash Advances Applied     0.00 USD     Prepaid Expenses     0.00 USD     Supplier Credits     0.00 USD       Amount Due to Employee     37.40 USD     Amount Due to Supplier     0.00 USD                                                                                                    | Employee Expenses (3) | Lines) 37.40 US          | SD Non               | Reimbursable Exne   | nses           | 0.00 USD                  |     | Employee Cre             | dits   | 0.00 USD        |            |           |          |       |
| Approval History  Comments                                                                                                    |                       |                          |                      |                     |                |                           |     |                          |        |                 |            |           |          |       |
| Amount due to Employee that and a composition of a composition of a compos                                                                                                    |                       |                          |                      |                     |                |                           |     |                          |        |                 |            |           |          |       |
| > Comments                                                                                                    |                       | Amount Due to Em         | ployee 37.40 USD     |                     |                | Amount Due to Supplie     | ər  | 0.00 USD                 |        |                 |            |           |          |       |
| ≻ comments                                                                                                    | Approval History      |                          |                      |                     |                |                           |     |                          |        |                 |            |           |          |       |
|                                                                                                    |                       |                          |                      |                     |                |                           |     |                          |        |                 |            |           |          |       |
|                                                                                                    | Comments              |                          |                      |                     |                |                           |     |                          |        |                 |            |           |          |       |
|                                                                                                    |                       |                          |                      |                     |                |                           |     |                          |        |                 |            |           |          |       |
| Approve Send Back Hold Deny Save Changes                                                                                                    | Approve               | Send Back                | Hold                 | Deny                |                | Save Changes              |     |                          |        |                 |            |           |          |       |

**13.** A new page will open titled **Commitment Control**. Click on the **Budget Check** button near the bottom of the page. The Budget Check will run.

| Commitment                             | Control                         | ×    |
|----------------------------------------|---------------------------------|------|
|                                        |                                 | Help |
| Commitment Control Details             |                                 |      |
| Source Transaction Type                | Expense Sheet                   |      |
| Budget Checking Header Status          | Not Budget Checked              |      |
| Commitment Control Amount Type         | Encumbrance                     |      |
| Commitment Control Tran ID             | 0007125639                      |      |
| Commitment Control Tran Date           | 08/18/2020 Override Transaction |      |
| Budget Check                           |                                 |      |
| Go to Transaction Exceptions OK Cancel | Go To Activity Log              |      |

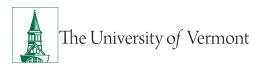

Г

- 14. To approve this report, **Budget Status** must show an Approval Status of either **Valid** or **Warning**. If the Budget Status shows **Valid** or **Warning**, skip to **Step 16**.
- **15.** If the **Budget Status** shows **Error**, it needs to be corrected in order to continue. A message will appear. Click **No** to dismiss, or click **Yes** to go to the Transaction Exception Panel.

The **Transaction Exception Panel** will open a table, which logs budget errors and warnings. Search for the Expense Report by number and click on the link. A page will open, which will explain why this Report failed budget checking.

**NOTE:** If there are no funds or insufficient funds associated with the chartstring(s), a budget transfer to fund the chartstring(s) may be needed before approving this report.

| Budget Checking has logged 'Error' Exceptions. Do you want to Transfer to the Exceptions? (18021,1091)                                                  |
|----------------------------------------------------------------------------------------------------|
| Selecting "Yes" will transfer you to the Transaction Exception Panel for this document while refreshing and minimizing the calling panel.               |
| Selecting "No" will refresh the panel.<br>You can transfer later by using the "Go to Transaction Exception Header" Push Button on this secondary panel. |
| Yes No                                                                                                    |

- **16.** Carefully review the report and the receipts. When satisfied that the report is accurate and after the budget is checked with status **Valid** (or **Warning**) the report is ready to be approved.
- **17.** At this point, there are five options for this Report:

| Approve   | <b>Approve</b> the Report—whether all lines or only some of them—and the Report as a whole will move on to Disbursement Center where the report will be reviewed for prepay audit. Then a check or direct deposit will be issued for the <b>Amount Due to Employee</b> .                        |
|-----------|----------------------------------------------------------------------------------------------------|
| Send Back | <b>Send Back</b> the Report for modification. It can be adjusted by the one seeking reimbursement or by anyone with entry authority delegated to them, but they WILL NOT automatically BE NOTIFIED. <b>NOTE: Send Back</b> and <b>Deny</b> require an explanation in the <b>Comments</b> field. |
| Hold      | <b>Hold</b> the Report if not prepared to approve it. This may be a good idea if seeking to confirm details or waiting for a receipt, however, NO ONE ELSE can open the report WHILE it is on <b>Hold</b> .                                                                                     |
| Deny      | Deny the Report. If the Report is denied, it will be effectively<br>Terminated and cannot ever be modified or resubmitted. Note:<br>Send Back and Deny require an explanation in the Comments field.                                                                                            |

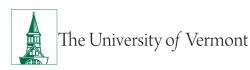

| Save Changes | <b>Save Changes</b> to the report if not prepared to approve it. This may<br>be a good idea if seeking to confirm details or waiting for a receipt.<br>This option is similar to Hold but other approvers will be able to<br>open the report and make changes or approve. |
|--------------|----------------------------------------------------------------------------------------------------|
|--------------|----------------------------------------------------------------------------------------------------|

- **18.** To approve the Report, click the **Approve** button. A confirmation window will open.
- **19.** Click **OK** to acknowledge approval of this Expense Report.

|                                                                             |             | Save             | e Confirmation |                 |                  |          |  |
|-----------------------------------------------------------------------------|-------------|------------------|----------------|-----------------|------------------|----------|--|
|                                                                             |             |                  |                |                 |                  |          |  |
| pprove Expense Report                                                       |             |                  |                |                 |                  |          |  |
| ubmit Confirmation                                                          |             |                  |                |                 |                  |          |  |
|                                                                             |             | Report I         | D 0000124872   |                 |                  |          |  |
| Totals ⑦                                                                    |             |                  |                |                 |                  |          |  |
| Employee Expenses (3 Lines)                                                 | 37.40 USD   | Non-Reimbursable | Expenses       | 15.40 USD       | Employee Credits | 0.00 USD |  |
| Cash Advances Applied                                                       | 0.00 USD    | Prepaid          | I Expenses     | 0.00 USD        | Supplier Credits | 0.00 USD |  |
| Non-Approved Expenses                                                       | 15.40 USD   |                  |                |                 |                  |          |  |
| Amount Due                                                                  | to Employee | 22.00 USD        | Amount         | Due to Supplier | 0.00 USD         |          |  |
| This report will be approved, but so<br>Only approved expenses will be rein |             | ve been denied.  |                |                 |                  |          |  |
|                                                                             |             |                  |                |                 |                  |          |  |
| OK Cancel                                                                   |             |                  |                |                 |                  |          |  |
|                                                                             |             |                  |                |                 |                  |          |  |
|                                                                             |             |                  |                |                 |                  |          |  |

#### 20. Follow the process for submitting documentation to the Disbursement Center:

- If the documentation was attached in PeopleSoft, email <u>travel@uvm.edu</u> that the expense report has been approved.
- If the documentation is saved electronically, email <u>travel@uvm.edu</u> that the expense report has been approved and attach the documentation.
- If the documentation is a hardcopy, send it via campus mail to the Disbursement Center at 23 Mansfield Avenue.

**NOTE: If the Employee owes money** to the University (as in the case of a Cash Advance which was not entirely spent), the employee should take that money along with a hard copy of their Cash Advance to the Treasury Services Office.

## **Reassign Approvals for Travel and Expense**

An Approver needs to reassign expense forms (expense reports, travel authorizations, cash advances) to another Approver so that they can approve them.

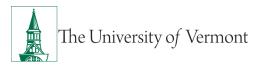

- 1. Log in to PeopleSoft through the Financials login.
- 2. Use the navigator is to access the path: Manager Self Service > Travel and Expenses > Reassign Approvals.
- **3.** A page will open similar to the one shown below. If there are expense forms awaiting approval, they will be listed. All of the forms listed for reassignment may be selected or just individual ones if preferred.

|                     | n Work                                                     |                        |            | Reassign | Approvals |                      |                                                                     | <b>^</b>                                                  | ۲ :           |
|---------------------|------------------------------------------------------------|------------------------|------------|----------|-----------|----------------------|---------------------------------------------------------------------|-----------------------------------------------------------|---------------|
|                     |                                                            |                        |            |          |           |                      |                                                                     | Print   New Window   Help                                 | Personalize F |
| efine Sec           |                                                            |                        |            |          |           |                      |                                                                     |                                                           |               |
| eassign             | Work                                                       |                        |            |          |           |                      |                                                                     |                                                           |               |
|                     |                                                            |                        |            |          |           |                      |                                                                     |                                                           |               |
|                     | Approver<br>Reassign Work To                               |                        | Q          |          |           |                      |                                                                     |                                                           |               |
|                     | Neassign WORK 10                                           |                        |            |          |           |                      |                                                                     |                                                           |               |
| Select All          | I Deselo                                                   | ect All                | Reass      | ian      |           |                      |                                                                     |                                                           |               |
|                     |                                                            |                        | Treasa     |          |           |                      |                                                                     |                                                           |               |
|                     |                                                            |                        |            |          |           |                      |                                                                     |                                                           |               |
| Insaction           | Information                                                |                        |            |          |           |                      |                                                                     |                                                           |               |
| ansaction I<br>⊞, Q | Information                                                |                        |            |          |           |                      | 14                                                                  | <ul> <li>I-10 of 10 ✓ I I View</li> </ul>                 | N All         |
|                     | Information<br>Transaction Type                            | Total Amount           |            | Name     | Empl ID   | Report ID            | Submission<br>Date                                                  | <ul> <li>1-10 of 10 ∨ ▶ ▶   View</li> <li>Role</li> </ul> | v All         |
| ≣; Q                |                                                            | Total Amount<br>211.60 | USD        | Name     | Empl ID   | Report ID 0000124922 | Submission                                                          |                                                           | v All         |
| ≕ Q<br>Select       | Transaction Type                                           |                        |            | Name     | Empl ID   |                      | Submission<br>Date                                                  | Role                                                      | v All         |
| Select              | Transaction Type Expense Report                            | 211.60                 | USD        | Name     | Empl ID   | 0000124922           | Submission<br>Date<br>08/31/2020                                    | Role<br>Department Manager                                | v All         |
| Select              | Transaction Type       Expense Report       Expense Report | 211.60<br>833.77       | USD<br>USD | Name     | Empl ID   | 0000124922           | Submission           Date           08/31/2020           08/31/2020 | Role Department Manager Department Manager                | VAII          |

- **4.** Choose the form(s) to be reassigned by placing a checkmark in the box(es) in the column at the far left end of the appropriate line(s).
- 5. In the box marked Reassign Work To, enter the UVM netID of the individual to be reassigned

the expense form(s). If you do not know the netID you can click the **Look up** icon and change the **Search by** to description to search by the individual's name. Since it is possible to enter any valid UVM netID in this box, be very careful to enter the netID of an individual who is authorized to approve expense forms.

**NOTE:** If an expense form is reassigned to someone who does not have approval authority that expense form may be difficult to retrieve.

| The University of Vermont             |      | Look Up R                  | eassign Work To ×                  |   | Welcome, New Window                            |
|---------------------------------------|------|----------------------------|------------------------------------|---|------------------------------------------------|
| Reassign Work                         |      | Search by: Description ~   | Help<br>begins with Tiffany%Barker | p | 🎦 : 🌱 A                                        |
| Defec Generity                        |      | Search by. Description V   | Degins with Timany%Barker          | 1 | Print   New Window   Help   Personalize Page ^ |
| Define Security Reassign Work         |      | Search Cancel Adv          | vanced Lookup                      | 1 |                                                |
| Approver<br>Reassign Work To tjbarker |      | Search Results<br>View 100 |                                    |   |                                                |
|                                       | _    | Description                | User ID                            | 1 |                                                |
| Select All Deselect All               | Reas | Tiffany Barker Cook        | tjbarker                           | 1 |                                                |

- **6.** Click one of the Reassign buttons. You will not be given a second opportunity to approve the change.
- 7. If you need to reassign another expense form(s) to a different approver, repeat Steps 4-6.

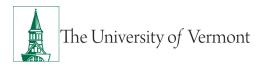

## **Travel Policy**

The <u>Travel Policy</u> outlines increased internal controls and audit efforts on expense reports and PurCard journals. Many individuals may only associate the travel policy with submitting travel expense reports, however all methods of payment for travel expenses MUST follow this policy, including UVM PurCard.

Share this information with other department members before their next travel date or use their PurCard for any new purchases. These requirements and deadlines are in effect and will be the cardholders' responsibility to follow.

## **Frequently Asked Questions**

## **Travel and Expense Forms**

#### How do I know which form to use?

There are three main forms in the Travel and Expense Center:

**1. Travel Authorization:** required for international travel and to receive a cash advance.

**NOTE:** Some departments require a Travel Authorization prior to travel, even if a cash advance is not needed—ask a business manager in the department if unsure.

- **2.** Cash Advance: required if traveling and need to take University money along for planned expenses.
- **3. Expense Report**: required when there are expenses (travel or non-travel related) for which reimbursement is being requested.

#### What if I don't seem to have access to Travel and Expense forms?

All University employees are granted access to create Travel and Expense forms. Follow the instructions carefully, and ensure that the navigation is done precisely. In this area it is particularly easy to think that the right spot in the menu has been clicked, when it actually has not been. Navigating to **Employee Self Service > Travel and Expenses > Expense Report > Create/Modify** is required. If access cannot be granted, a <u>Footprint</u> should be submitted.

## **Expense Reports**

## What do I do when I have expenses related to multiple budgets?

Each line of the expense report may be divided among multiple chartstrings (by percentage), or billed to a unique chartstring as required.

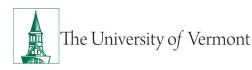

#### Where does my expense form go after I submit it?

In the Travel and Expense Center, expense forms are automatically routed to departmental approvers. Most departments have two approvers, either of whom may normally approve an expense form. If the expense form uses chartstrings from two or more departments, then an approver from each department will need to approve the expense line(s) associated with that department. The form will not be fully approved until all expense lines have been approved by the appropriate approvers. **NOTE:** If one department SENDS BACK the expense forms for changes, then all departments must again approve their lines—even if they approved them previously.

## What should I do with receipts?

All receipts should be attached to a printed, signed copy of the expense report and forwarded to the appropriate departmental approver(s). After the expense report has been approved, the departmental approver(s) should forward the printed copy of the expense report with receipts attached to the Disbursement Center for payment.

## What if I'm missing a required receipt?

On the Expense Detail page the box marked **No Receipt** must be checked, then give an explanation below the Exception Comments heading, in the text box marked **No Receipt**.

**NOTE:** It is not required for categories like **Mileage**, where no receipt is expected. It is the responsibility of the approver to accept or reject the reason entered for not submitting a receipt.

#### What is the difference between Business Meals and Travel Meals?

Travel Meals are meals eaten when traveling. Business Meals, is a formal category of expense in which a group of individuals go out to dinner for a specific business purpose for instance, as part of a job interview. If the expense category **Business Meals** is used, all the individuals who took part in the meal must be identified, along with their relationship to the University, and the business purpose for the meal.

#### How should Travel Meals be reported?

Travel meals should be reported by the day. In other words, report breakfast, lunch, and dinner on one line on the expense report. Itemize the amount for each meal on the Detail page for that line.

#### What is a Preferred Merchant? What is a Non-Preferred Merchant?

The terms **Preferred** and **Non-preferred** are misleading. In the Travel and Expense Center, a preferred merchant is one whose name appears on a drop-down list as opposed to a merchant whose name must be entered into the system. Include a merchant (required) for each expense

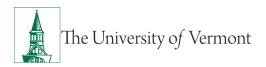

line either choose a preferred merchant from the drop-down list, or enter an appropriate name in the non-preferred field.

## **Resources/Help**

## Help/Footprints

If you have questions about information in this document, or, if after reading it, you cannot find the information you need, please submit a PeopleSoft help desk ticket in <u>Footprints</u>.

## Resources

- <u>Travel Authorizations User Guide (PDF)</u>
- Cash Advances User Guide (PDF)
- Expense Reports User Guide (PDF)
- Petty Cash User Guide (PDF)
- How to Pay for Various Types of Purchases
- UFS Roadshow Training Topics (PDF)
- <u>Professional Development & Training Classes</u>

## Training

Professional Development & Training Classes

## **Relevant UVM Departments**

- <u>Travel</u>
- Purchasing Services
- <u>Sponsored Project Administration</u>

## **Related Policies & Procedures**

- Automobile Rental (PDF)
- <u>Business Meal, Hospitality, and Amenity (PDF)</u>
- <u>Travel Accident Insurance (PDF)</u>
- Travel (PDF)

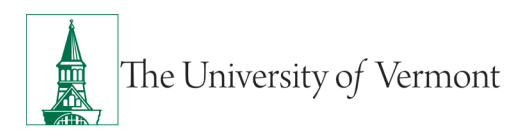

## Suggestions? Updates?

Send an email to <u>PS9-1Upgrade@uvm.edu</u>.